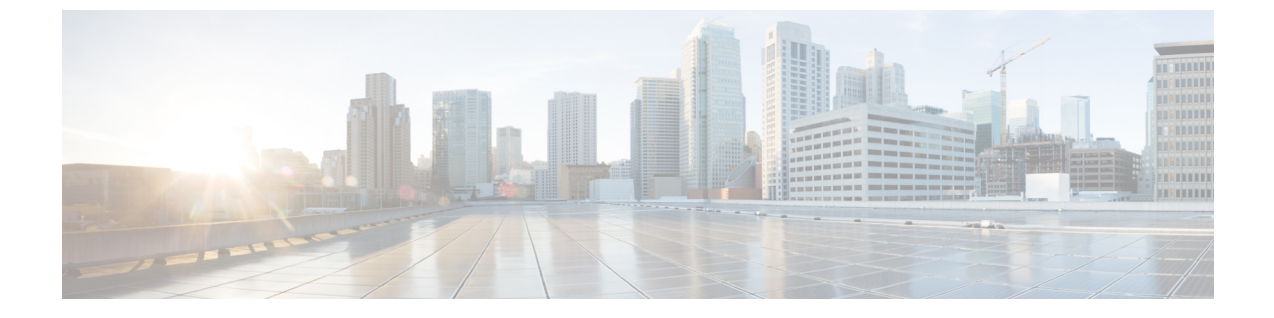

## **ESC**アクティブ**/**スタンバイおよびアクティ ブ**/**アクティブ**HA**データレプリケーション の **DRBD** 暗号化

この章は、次の項で構成されています。

- ESC HA [データレプリケーションの](#page-0-0) DRBD 暗号化 (1 ページ)
- DRBD [暗号化を使用した](#page-1-0) ESC HA (2 ページ)

## <span id="page-0-0"></span>**ESC HA** データレプリケーションの **DRBD** 暗号化

ESC は DRBD を使用して、HA クラスタ環境のさまざまなノード間でデータレプリケーション を実行します。DRBDは、クラスタノード上の既存のローカルブロックデバイスを介して論理 ブロックデバイスを階層化します。

アクティブノードに書き込まれたデータは、下位層のブロックデバイスに転送され、同時にセ カンダリノードに伝送されます。現在、ESCはDRBDデバイスを/opt/cisco/esc/esc\_database に直接マウントします。

## 例:

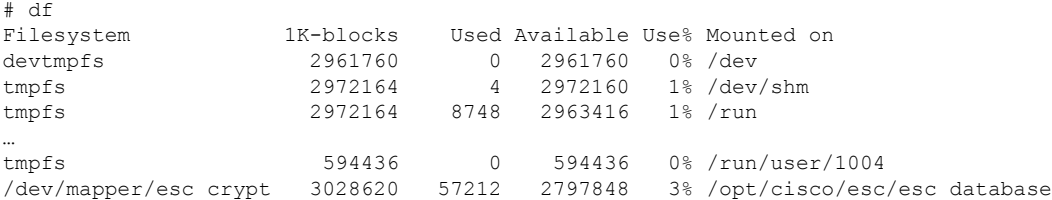

ブロックデバイスの暗号化では、ブロックデバイスからの書き込み/読み取り時にデータが透 過的に暗号化または復号化されます。基盤となるブロックデバイスは、暗号化されたデータの みを認識します。

dm-crypt/LUKS レイヤによってセキュリティが強化されて、ファイルシステムと DRBD デバイ ス間で DRBD パーティション内のデータが暗号化されます。LUKS (Linux Unified Key Setup) は、ブロックデバイスの暗号化向けの仕様です。

## <span id="page-1-0"></span>**DRBD** 暗号化を使用した **ESC HA**

次の bootvm コマンドは、DRBD が暗号化された状態で ESC HA を起動します。

bootvm.py を使用して DRBD LUKS の暗号化を選択します。ESC VM インスタンスに渡された 場合、ESC day-0 user-data/esc-config. yaml と同等の結果になるのに 4 つのバリエーションがあ ります。

```
bootvm.py --fs_encryption_type luks --fs_luks_key_prompt
bootvm.py --fs_encryption_type luks --fs_luks_key 'LuksKeyValue'
=> injects the luks key into default file location /opt/cisco/esc/esc-config/luks_key
```

```
bootvm.py --fs_encryption_type luks --file
root:0400:/opt/cisco/esc/esc-config/luks_key:path-to-local-luks-key-file
=> injects a local file containing the luks key
```
次のコマンドは、ESC VMファイルシステム上の別のパスにあるluksキーファイルを管理する ための高度な使用法を示しています。

bootvm.py --fs\_encryption\_type luks --fs\_luks\_key\_file path-on-esc-vm-luks-key-file --fs\_luks\_key\_prompt bootvm.py --fs\_encryption\_type luks --fs\_luks\_key\_file path-on-esc-vm-luks-key-file --fs luks key 'LuksKeyValue' => injects the luks key into a different file location

bootvm.py --fs\_encryption\_type luks --fs\_luks\_key\_file path-on-esc-vm-luks-key-file --file root:0400:path-on-esc-vm-luks-key-file:path-to-local-luks-key-file => injects the luks key as read from a local file into a different file location

Heatテンプレートを使用してESCアクティブ/アクティブ構成を展開するように、カスタムユー ザデータを使用して ESC をインストールする場合は、次のコマンドを使用します。

luks キーは、day-0 ファイルや属性として esc-config. yaml / filesystem の下に指定します。

luks キーを base64 としてエンコードします。

base64 <<<'LuksKeyValue' THVrc0tleVZhbHVlCg==

次に、以前の luks キーをユーザデータ/クラウド コンフィギュレーション ファイルに挿入しま す。

```
write files:
 - path: /opt/cisco/esc/esc-config/luks key
   owner: root:root
   permissions: '400'
   encoding: b64
   content: THVrc0tleVZhbHVlCg==
```

```
- path: /opt/cisco/esc/esc-config/esc-config.yaml
 owner: root:esc-user
 permissions: '0640'
 content: |
   resources:
     filesystem:
       depend on: drbd:active
       encryption_type: luks
       luks key file: /opt/cisco/esc/esc-config/luks key
```